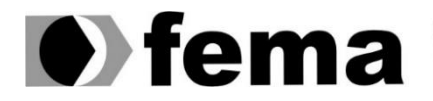

Eundação Educacional do Município de Assis<br>Instituto Municipal de Ensino Superior de Assis<br>Campus "José Santilli Sobrinho"

**LEONARDO DA SILVA CHAGAS**

## **APLICAÇÃO WEB DE GERENCIAMENTO DE CAMPEONATOS DE FUTEBOL DE VÁRZEA**

**Assis/SP 2022**

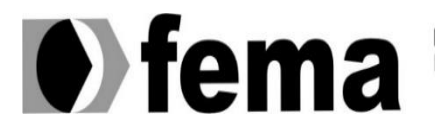

Fundação Educacional do Município de Assis<br>Instituto Municipal de Ensino Superior de Assis<br>Campus "José Santilli Sobrinho"

# **LEONARDO DA SILVA CHAGAS**

## **APLICAÇÃO WEB DE GERENCIAMENTO DE CAMPEONATOS DE FUTEBOL DE VÁRZEA**

Trabalho de conclusão de curso apresentado ao Curso Superior de Tecnologia em Análise e Desenvolvimento de Sistemas do Instituto Municipal de Ensino Superior de Assis – IMESA e a Fundação Educacional do Município de Assis – FEMA, como requisito parcial à obtenção do Certificado de Conclusão.

**Orientando:** Leonardo Da Silva Chagas **Orientador:** Esp. Célio Desiró

**Assis/SP 2022**

# **APLICAÇÃO WEB DE GERENCIAMENTO DE CAMPEONATOS DE FUTEBOL DE VÁRZEA**

# **LEONARDO DA SILVA CHAGAS**

Trabalho de Conclusão de Curso apresentado ao Instituto Municipal de Ensino Superior de Assis, como requisito do Curso de Graduação, avaliado pela seguinte comissão examinadora:

**Orientador:** Esp. Célio Desiró

**Examinadora:** Me. Diomara Martins Reigato Barros

**Assis/SP 2022**

### **Dados Internacionais de Catalogação na Publicação (CIP)**

C433a Chagas, Leonardo Da Silva.

Aplicação Web de gerenciamento de campeonatos de Futebol de várzea / Leonardo Da Silva Chagas – Assis, SP: FEMA, 2022.

40 f.

Trabalho de Conclusão de Curso (Graduação) – Fundação Educacional do Município de Assis – FEMA, curso de Análise e Desenvolvimento de Sistemas, Assis, 2022.

Orientador: Prof. Esp. Célio Desiró.

1. Futebol. 2. Várzea. 3. Aplicação Web. 4. Visual Studio Code. 5. Linguagem Node.js. 6. Angular. I. Título.

CDD 006.786

Biblioteca da FEMA

Ficha catalográfica elaborada de acordo com os dados fornecidos pelo(a) autor(a).

## **DEDICATÓRIA**

Dedico esse trabalho primeiramente a Deus, à minha família que sempre me apoiou nos momentos difíceis, e a todos meus amigos que sempre me estimularam para jamais desistir.

## **AGRADECIMENTOS**

Agradeço a Deus por sempre estar do meu lado, me ajudando e dando forças para continuar e por me dar condições físicas e psicológicas para trabalhar e continuar estudando. Por toda a experiência vivida e a sabedoria que me foi dada.

Ao Professor, Célio Desiró, pela orientação, ensinamento e pelo constante estímulo transmitido durante o trabalho.

Aos amigos, Hudyson, João Otavio, Vinicius, João Pedro, aos demais colegas de sala e a todos que colaboraram direta ou indiretamente, na execução deste trabalho.

Agradeço também aos meus pais, Antônio e Marisa e a minha irmã Larissa que me deram forças e sempre me apoiaram nos momentos mais difíceis.

### **RESUMO**

O presente trabalho aborda o desenvolvimento de um sistema de gerenciamento de competições esportivas aplicadas ao futebol de várzea, em que o usuário poderá ter um controle geral e de forma organizada sobre o andamento da competição esportiva. Esse sistema é um website capaz de cadastrar o campeonato, selecionando o seu tipo, depois escolhendo as equipes que irão participar da competição, e logo após escolher, irá sortear os confrontos das equipes escolhidas no passo anterior, contendo o dia e o local de todos os jogos.

Para o desenvolvimento do website foi utilizado o framework Angular para o front-end e para o back-end foi utilizado o Node.js, contendo alguns frameworks como o Express e o Prisma que é uma ferramenta capaz de construir queries e migrá-las para o banco de dados.

**Palavras-chave:** Futebol, Várzea, Aplicação Web, Visual Studio Code, Linguagem Node.js, Angular.

### **ABSTRACT**

The approach of the work is the development of a sports competition management system applied to floodplain football in which the user will be able to have a general and organized control over the progress of the sports competition. This system is a web site capable of registering the championship, selecting its type, choosing the teams that will decide after the competition, and soon after choosing, it will select the confrontations of the teams of the teams in the previous one, containing the day and the local step of all the games.

For the development of the site, the Angular framework will be used for the development of the front-end, for the back-end, Node.js was used, containing some frameworks such as Express and Prisma, which is a tool capable of building queries and migrating them. to the database.

**Keywords:** Soccer, Várzea, Web Application, Visual Studio Code, Node.js Language, Angular.

# LISTA DE ILUSTRAÇÕES

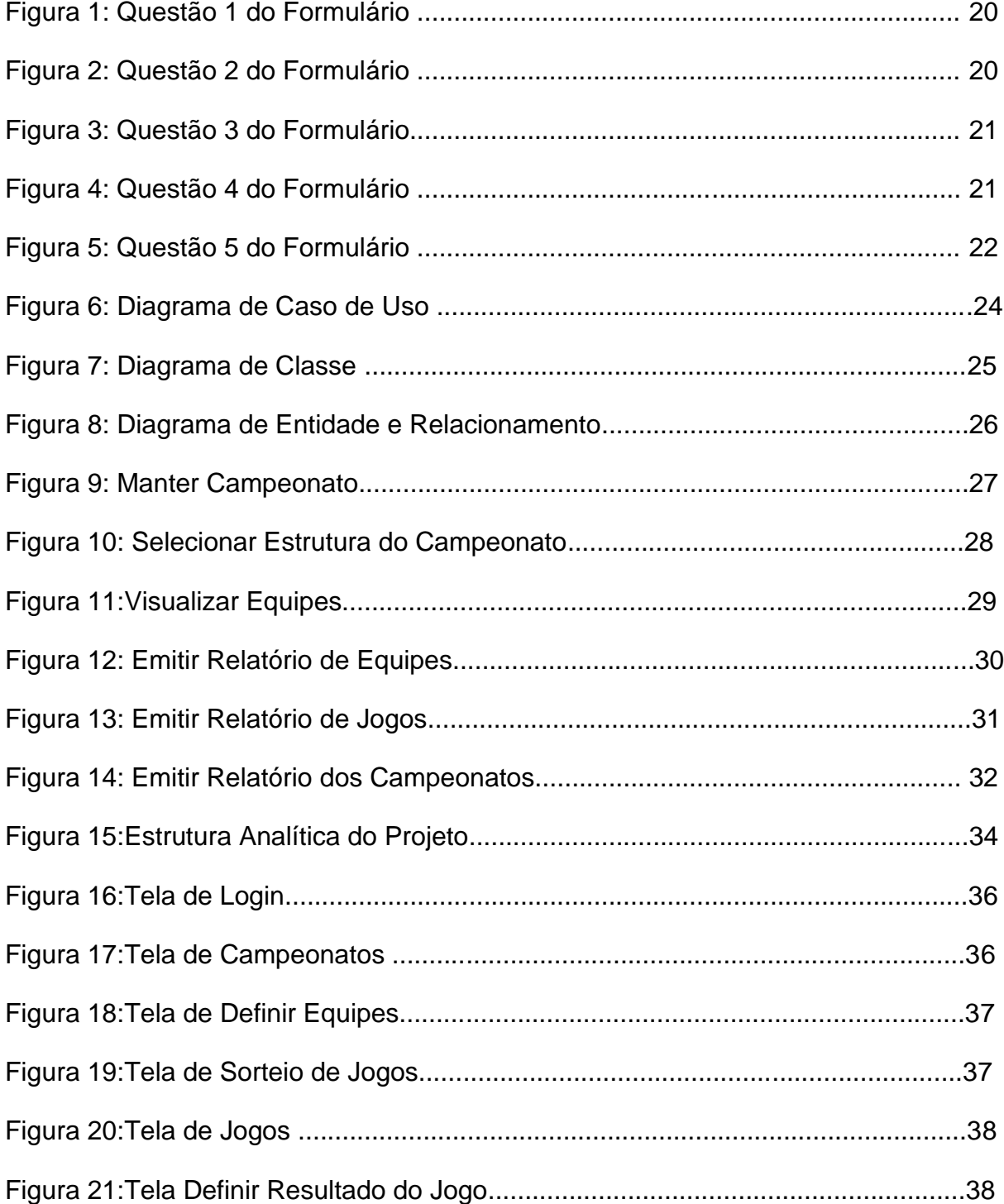

## **LISTA DE TABELAS**

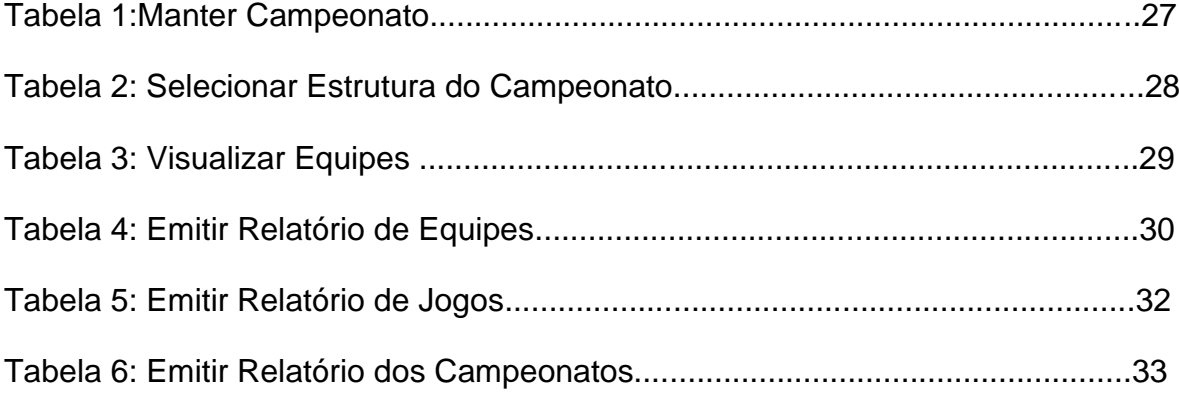

# **SUMÁRIO**

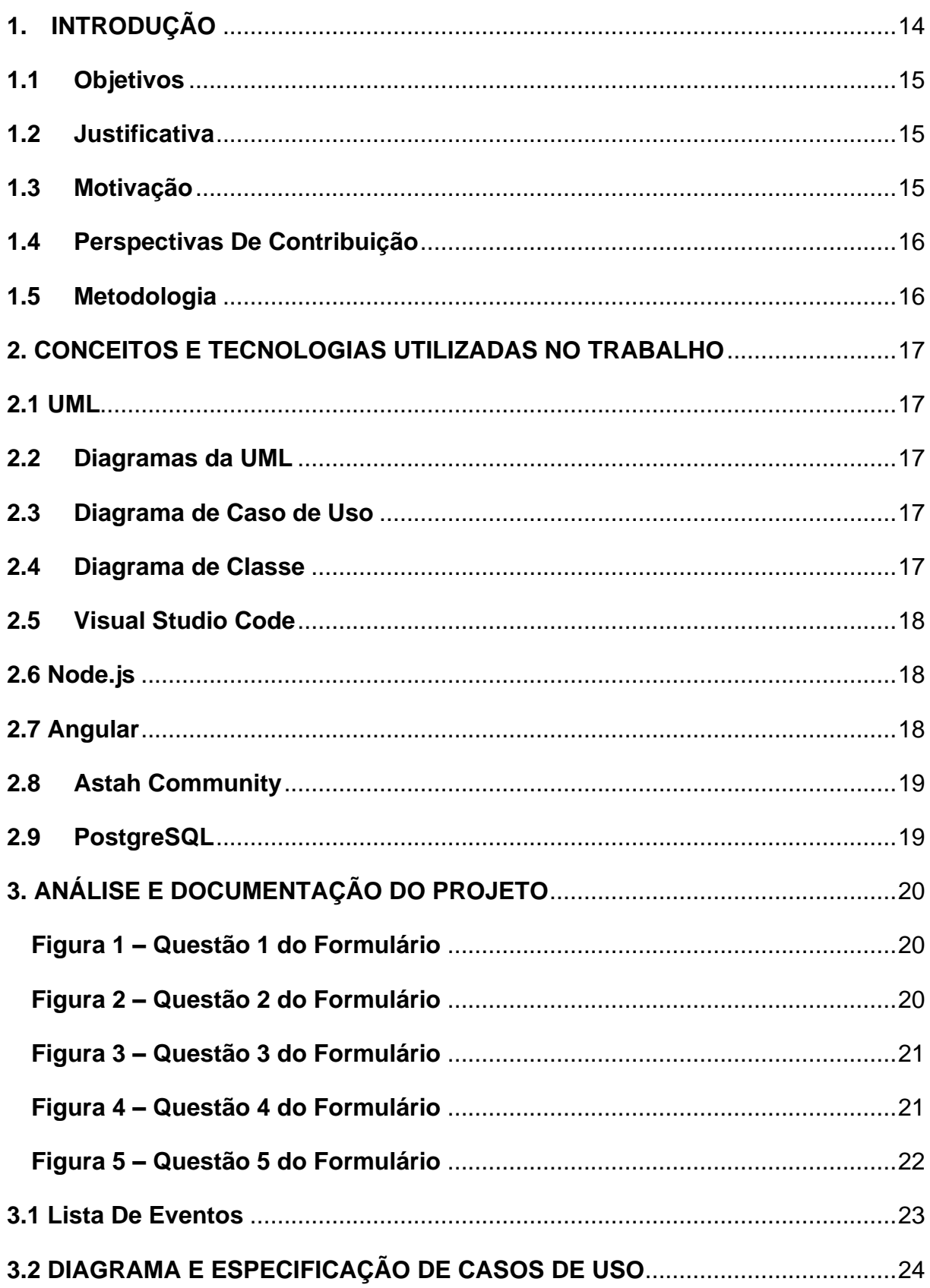

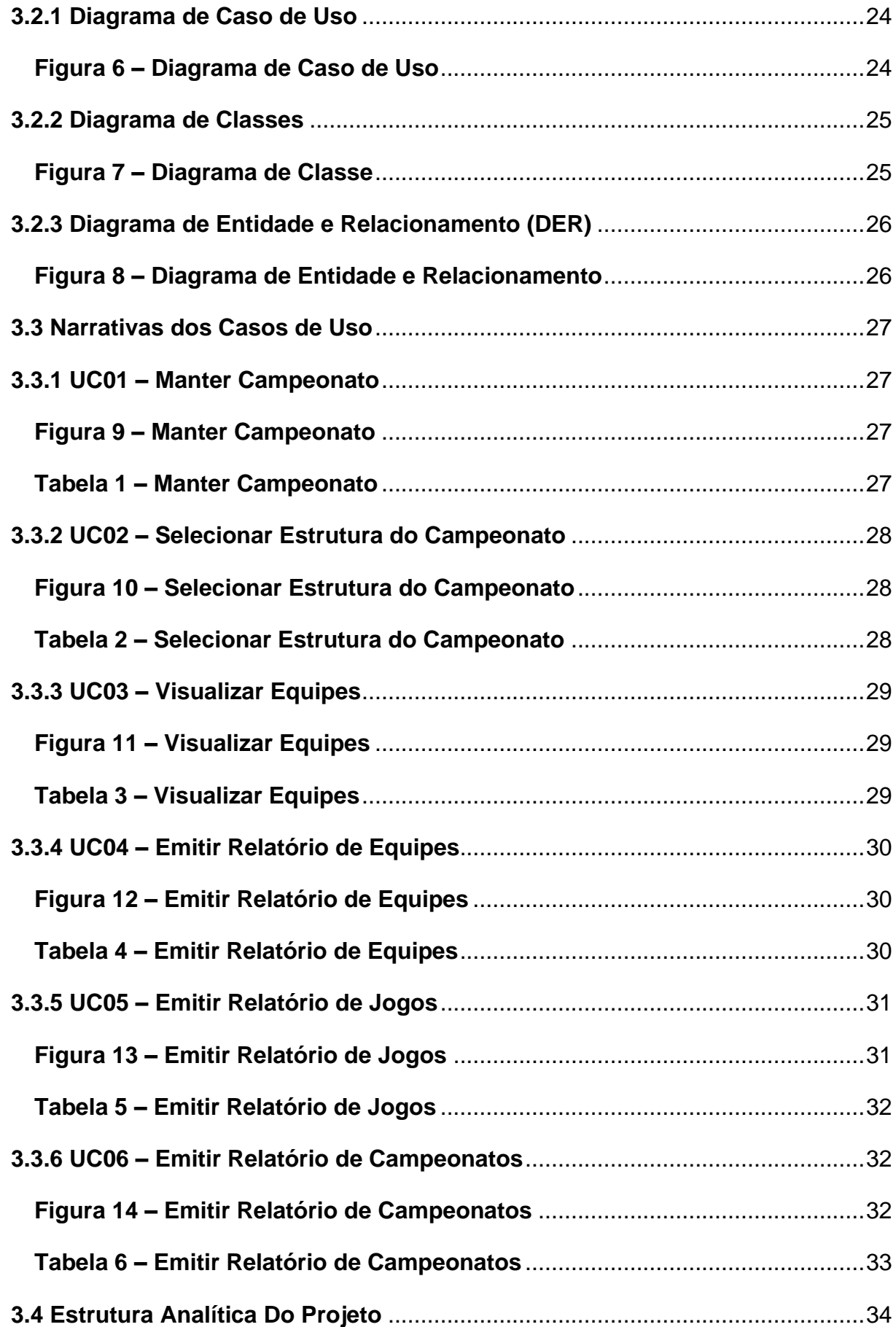

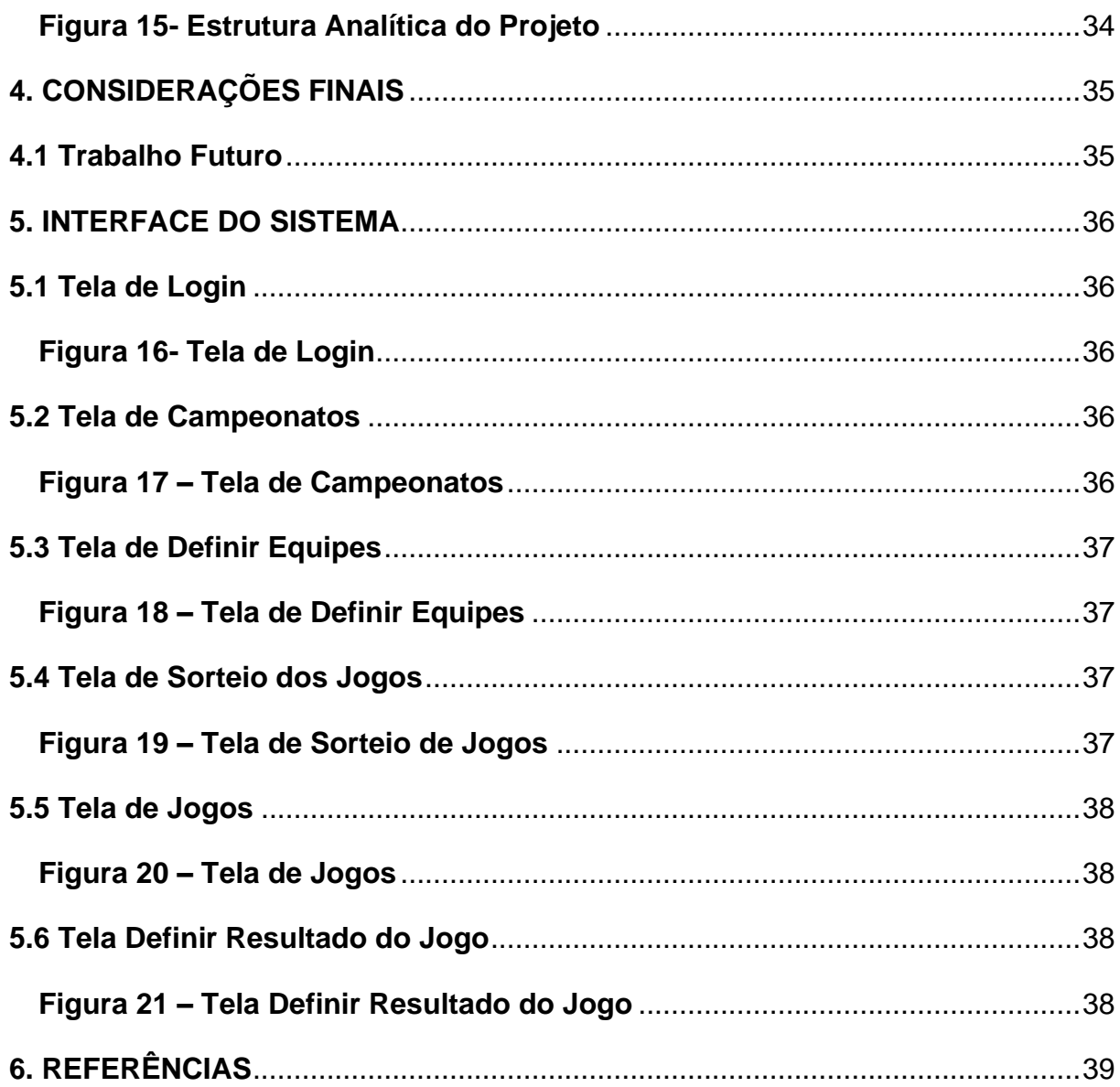

## <span id="page-13-0"></span>**1. INTRODUÇÃO**

Com o tempo, os humanos tornaram-se dependentes da tecnologia. Mas mesmo devido à está dependência tecnológica, é óbvio que existe uma certa falta de investimento nesta área, como é o caso nos Campeonatos de Várzea. A ideia foi elaborada para atender às necessidades de controle desse tipo de Campeonato.

O investimento nessas competições é relativo, por conta de não ter a mesma infraestrutura que clubes da elite. Outro ponto a ser observado seria que nesses campeonatos geralmente as informações dos jogos são desorganizadas, por falta de tecnologia, por exemplo, na maioria das vezes as tabelas contendo os jogos são feitas em Excel ou até mesmo em cadernos, então por conta disso dificultaria a obter as informações dos jogos.

Para melhor compreender o tema e atender às suas reais necessidades, serão realizadas perguntas ao público-alvo dessas competições para poder apresentar o projeto e ver o que eles acham da ideia, dando opiniões do que poderiam melhorar no projeto.

A ideia do trabalho apresentado seria como base no aplicativo *OneFootball*, que oferece uma das melhores interfaces para exibir resultados em tempo real. Nele contém um design fácil de explorar, onde o usuário pode determinar qual time deseja acompanhar mais de perto e os jogos que mais lhe interessam.

Um software que tem como base também é o Copa Fácil, que oferece um sistema com criação do campeonato, disponibiliza os resultados, jogos, tabelas e rankings dos jogadores.

Outro exemplo a ser seguido seria o 365Scores, que se baseia no *OneFootball,* mas nele além de mostrar os resultados e as notícias do time, contém também todas as informações técnicas dos jogos, como por exemplo posse de bola, total de finalizações e entre outras informações.

O objetivo desse trabalho é implementar um sistema envolvendo as principais informações de um Campeonato de Futebol de Várzea, como por exemplo as partidas que irão acontecer, o nome dos times, locais da partida, e a classificação do campeonato.

O trabalho está estruturado em 5 capítulos, sendo que no capítulo 1 contém a introdução, contextualização, hipótese, objetivos, justificativa, estado da arte e perspectivas de contribuição do projeto, no capítulo 2 encontra-se a revisão bibliográfica dos recursos de software, conceitos aplicados e uma abordagem detalhada das tecnologias a serem utilizadas, seguido pelo capítulo 3 que mostra o planejamento do software e implementação ou seja, o levantamento de requisitos mínimos para o desenvolvimento do projeto. Posteriormente, contendo também as listas de evento e as narrativas de caso de uso. No 4° capítulo serão apresentados os quadros de modelo de negócios (Business Model Canvas) seguido pelo 5° e último capítulo que será a conclusão e o trabalho futuro do projeto.

#### <span id="page-14-0"></span>**1.1 Objetivos**

O objetivo do trabalho é implementar uma aplicação *Web* capaz de gerenciar um campeonato de futebol de várzea e que seja capaz de atender as reais necessidades que os organizadores tenham para controlar esses campeonatos. Essa aplicação será capaz de fazer um gerenciamento completo do torneio, começando pela tabela de jogos, resultado de cada partida e as estatísticas.

#### <span id="page-14-1"></span>**1.2 Justificativa**

Na busca de uma melhoria nesses campeonatos, buscou-se sistematizar todas as necessidades para que se torna mais fácil o entendimento de como o campeonato está sendo controlado, de uma maneira que os processos sejam mais rápidos e eficientes.

#### <span id="page-14-2"></span>**1.3 Motivação**

De acordo com Yazbek (2021), o futebol é o esporte mais popular e ativo do Brasil tendo como 14,5% da população que pratica esse esporte. Este é o maior esporte interessado em programas de TV e notícias de jornal, enche o estádio. O entusiasmo por esse esporte é muito grande, e os brasileiros se consideram grandes conhecedores do esporte. Com isso faz com que tenham muitas pessoas que jogam

e querem se divertir, um exemplo são os campeonatos ou até mesmo jogos de várzea, pois a maioria estão ali para se divertir, brinca e fazer o que mais gosta que é jogar futebol.

Este trabalho tem como objetivo apresentar um sistema capaz de ajudar os organizadores e os fãs do esporte para que eles acompanhem o campeonato de uma maneira que tenham uma grande quantidade de informações necessárias para que eles vejam como está o andamento do campeonato. Outra finalidade do trabalho é que qualquer pessoa que deseja organizar um campeonato de futebol pode utilizar do sistema, pois ele poderá cadastrar o seu campeonato e as equipes que se encontram nele.

### <span id="page-15-0"></span>**1.4 Perspectivas De Contribuição**

O presente trabalho visa uma melhoria para os organizadores do torneiro, pois nele terão soluções que irá ajudar a bastante no controle de como o torneiro irá ocorrer. O projeto pretende ter uma interface bem simples e objetiva para que os usuários não tenham dificuldades de entender o que está acontecendo. O software que será gerado irá contribuir com a equipe e os jogadores, por conta de ter as informações de quem será o próximo adversário, assim tendo uma preparação adiantada, ao invés de enviar um simples áudio ou mensagem no grupo de WhatsApp.

#### <span id="page-15-1"></span>**1.5 Metodologia**

Para a elaboração deste trabalho de conclusão de curso serão consultados sites, monografias e cursos que forneçam conhecimentos sobre a linguagem que será usada para a elaboração da aplicação *Web*, e com a complementação o conhecimento adquirido durante o curso. Serão levantadas todas as necessidades dos usuários, por meio de perguntas feitas para os organizadores e jogadores do torneio. Para o desenvolvimento da aplicação, os métodos UML serão usados no projeto. Os seguintes artefatos UML serão desenvolvidos: Diagrama de classe, diagrama de atividade e de caso de uso. Na implementação do projeto irá conter as tecnologias HTML, CSS, Javascript, TypeScript e Node.js, como framework será utilizado o Angular.

#### <span id="page-16-1"></span><span id="page-16-0"></span>**2. CONCEITOS E TECNOLOGIAS UTILIZADAS NO TRABALHO**

#### **2.1 UML**

Segundo Fowler (2011, p25), A UML (Unified Modeling Language) é um conjunto de anotações gráficas estabelecida por um modelo substituto único, que ajuda na definição e no projeto de sistemas de software, sobretudo daqueles construídos utilizando o estilo orientado a objetos. De fato, a UML tem sentidos diferentes, apropriado à sua própria história e às diferentes maneiras de ver o que compõe um processo de engenharia de software eficiente.

#### <span id="page-16-2"></span>**2.2Diagramas da UML**

Segundo Fowler (2011), esses tipos de diagrama sejam a maneira como muitas pessoas encaram a UML, os autores da UML não enxergam os diagramas como uma peça central da UML. Desta forma, os tipos de diagrama não são essencialmente firmes. Constantemente, é permitido lidar com elementos de um tipo de diagrama em outro diagrama. O padrão UML representa diversos elementos que geralmente são desenhados em certos tipos de diagrama.

#### <span id="page-16-3"></span>**2.3Diagrama de Caso de Uso**

Segundo Fowler (2011), um diagrama de caso de uso é como um simples gráfico do conjunto de casos de uso. Por outro lado, ele é similar ao diagrama de contexto usado nos métodos estruturados, visto que mostra o limite do sistema e as interações com o mundo exterior. O diagrama de casos de uso exibe os atores, os casos de uso e os relacionamentos.

#### <span id="page-16-4"></span>**2.4Diagrama de Classe**

Segundo Fowler (2011), os diagramas de classes representam os tipos de objetos que existem no sistema e os vários tipos de conexões estáticas que existem entre eles.

Os diagramas de classe também mostram as propriedades e os procedimentos de uma classe e as restrições que se lidam à forma como os objetos são acionados.

#### <span id="page-17-0"></span>**2.5Visual Studio Code**

Para auxiliar no desenvolvimento do projeto, é necessário o uso de um editor de texto e, neste caso, foi utilizado o Visual Studio Code, que, segundo Dionísio (2016), é um editor leve, gratuito e multiplataforma desenvolvido pela Microsoft. No princípio, destinava-se ao desenvolvimento web, mas à medida que evoluiu para uma ferramenta de domínio público, a sociedade começou a pesquisar e desenvolver novos recursos para o editor.

Para esse projeto em Node.js e Angular, o Visual Studio Code auxiliou muito, pois é possível baixar plug-ins que facilitam o desenvolvimento de código, como por exemplo o ESLint que é uma ferramenta para identificar erros no padrão do projeto, pode-se também poder executar a aplicação em tempo real e autocompletar trechos de código.

#### <span id="page-17-1"></span>**2.6 Node.js**

Segundo o Rodolfo, o Node.js é uma tecnologia para executar código JavaScript fora do navegador. Com ele, podemos construir aplicações web gerais, desde sites até APIs e microsserviços. Isso se deve à combinação do ambiente de execução JavaScript fornecido pelo próprio Node.js e o mecanismo de interpretação e execução JavaScript (chamado V8) no Google Chrome.

#### <span id="page-17-2"></span>**2.7 Angular**

De acordo com o Angular, podemos afirmar que ele é uma plataforma de desenvolvimento baseada em TypeScript. Como plataforma, o Angular inclui uma estrutura baseada em componentes para a construção de aplicativos da Web escaláveis, um conjunto de bibliotecas bem integradas que cobrem uma ampla diversidade de recursos, incluindo roteamento, gerenciamento de formulários, comunicação cliente-servidor e muito mais, e um conjunto de ferramentas para desenvolvedores para ajudá-lo a desenvolver, construir, testar e atualizar seu código.

#### <span id="page-18-0"></span>**2.8Astah Community**

Finalmente, para ajudar a fazer diagramas UML, as ferramentas da Comunidade Astah serão usadas. Segundo Lima (2016), Astah Community é um software para modelagem UML *(Unified Modeling Language* – Linguagem de Modelagem Unificada) com suporte a UML 2, desenvolvido pela Change Vision, Inc e disponível para sistemas operacionais Windows 64 bits. Anteriormente conhecido por JUDE, um acrônimo de Java *and* UML Developers Environment (Ambiente para Desenvolvedores UML e Java).

#### <span id="page-18-1"></span>**2.9 PostgreSQL**

Segundo o PostgreSQL, ele é um poderoso sistema de gerenciamento de banco de dados relacional que usa e estende o SQL, bem como vários outros recursos, para armazenar e acionar grandes quantidades de dados para poder ter um procedimento mais seguro. Além disso, ele possui um forte reconhecimento por sua arquitetura verificada, integridade de dados, um conjunto amplo de recursos, extensibilidade e dedicação da comunidade de código aberto por trás do produto para proporcionar resultados inovadores e performance confiável.

## <span id="page-19-2"></span>**3. ANÁLISE E DOCUMENTAÇÃO DO PROJETO**

Com base no que foi discutido com os jogadores e por experiência própria, o levantamento de requisitos do projeto e para atender as reais necessidades, foram realizadas algumas perguntas para todos que estão envolvidos nesse tipo de competição. Com isso, foi criado um formulário e encaminhado a eles e teve como um resultado positivo, como pode ser observado nas figuras a seguir:

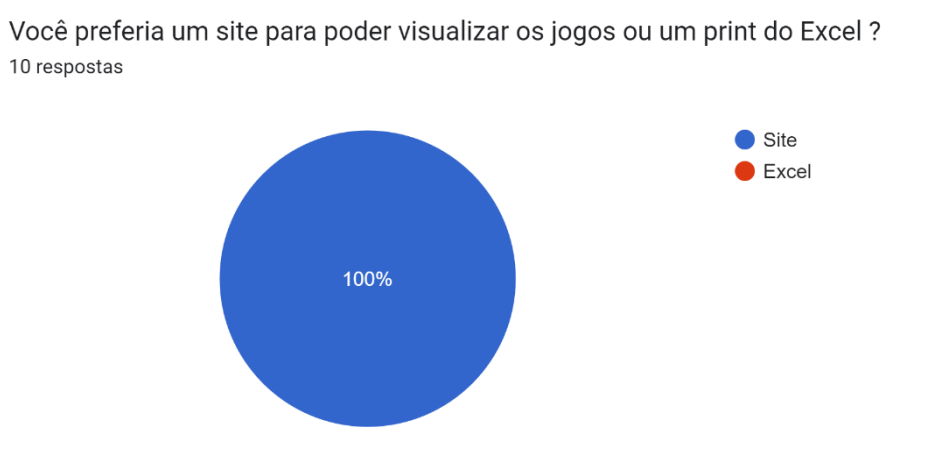

**Figura 1 – Questão 1 do Formulário**

<span id="page-19-0"></span>Você preferia um site para poder visualizar a classificação de uma maneira mais dinâmica ou uma tabela do Excel?

10 respostas

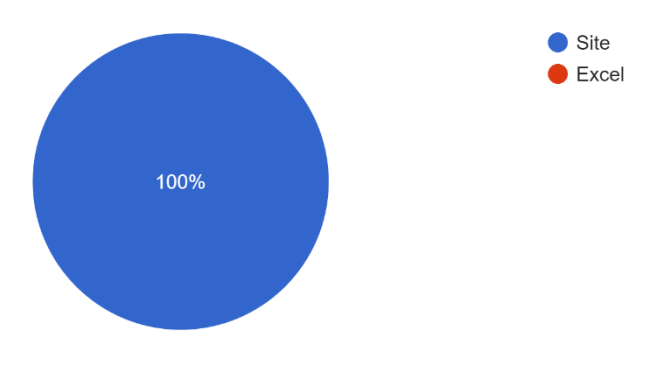

<span id="page-19-1"></span>**Figura 2 – Questão 2 do Formulário**

Você gostaria de saber como está sua equipe no torneio por meio de um site bem simples e dinâmico de entender ou por meio de uma conversa no WhatsApp? 10 respostas

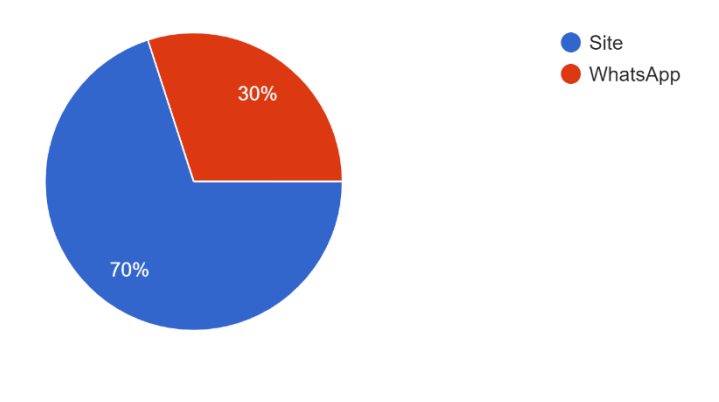

**Figura 3 – Questão 3 do Formulário**

<span id="page-20-0"></span>Você gostaria de acessar um site para controlar seu torneio de futebol com os amigos?? 10 respostas

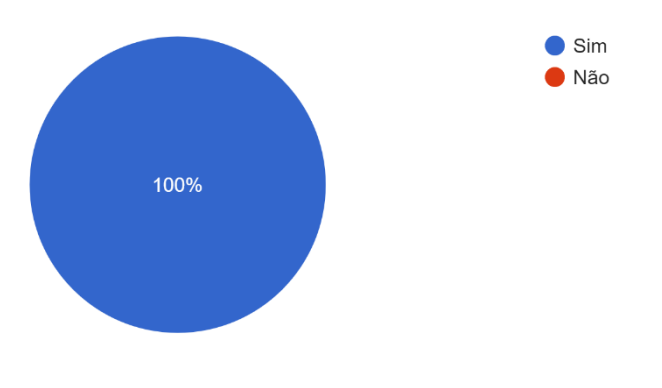

<span id="page-20-1"></span>**Figura 4 – Questão 4 do Formulário**

<span id="page-21-0"></span>O que você acha que é legal ter no site para o controle de campeonatos?

10 respostas

Opção de cadastrar campeonatos, escolher os times, sorteio dos jogos e depois ir por eliminatórias conforme vai acontecendo os jogos, e ter opção de visualização das tabelas dos jogos para ver quem esta ganhando o campeonato.

Uma tabela de jogos e pontuações

Artilharia dos jogadores

Um Site Dinâmico, o disigner do Site ser Legal, uma das coisas mais Legal também é um Site simples e funcional ou seja não conter muitas coisas difícil de acessar, para que qual quer pessoa possa chegar em seu resultado final.

Eu acho uma boa ideia é que daria muito certo

As informações com os dias de jogos e a classificação com a pontuação de cada time do campeonato

Chat para ter interações entre as equipes

Uma tabela com atualizações rapidas e dinâmicas de resultados, pontos, etc...

<span id="page-21-1"></span>próximos confrontos, saldo de gols, classificação

#### **Figura 5 – Questão 5 do Formulário**

Logo após essa pesquisa, foi possível obter alguns requisitos importantes do projeto para que possa trazer resultados e atender às necessidades dos usuários do sistema.

### <span id="page-22-0"></span> **3.1 Lista De Eventos**

- 1. Manter Campeonato
- 2. Manter Equipe
- 3. Manter Feedback
- 4. Confirmar Campeonato
- 5. Inserir Resultado dos Jogos no Campeonato
- 6. Selecionar o Campeonato em Questão
- 7. Selecionar Estrutura do Campeonato
- 8. Selecionar o Tipo de Feedback
- 9. Visualizar Campeonato
- 10. Visualizar Equipes
- 11. Visualizar Jogos
- 12. Visualizar Resultado
- 13. Emitir Relatório de Equipes
- 14. Emitir Relatório de Jogos
- 15. Emitir Relatório dos Campeonatos

## <span id="page-23-1"></span>**3.2 DIAGRAMA E ESPECIFICAÇÃO DE CASOS DE USO**

Para proporcionar o desenvolvimento do projeto, esta seção apresentará técnicas que também fazem parte da disciplina de engenharia de software, o que contribui para a compreensão geral do sistema. Para todos os exemplos mencionados nesta seção, a comunidade Astah mencionada acima foi usada.

## <span id="page-23-2"></span>**3.2.1 Diagrama de Caso de Uso**

Os diagramas de caso de uso geralmente são realizados no início do projeto, nas partes de análise e levantamentos de requisitos. Por essa razão, não significa que será utilizado apenas no início, mas ao longo de todo o desenvolvimento do sistema. O objetivo deste diagrama é mostrar a funcionalidade da aplicação de forma fácil para desenvolvedores, usuários e até leitores deste trabalho, mesmo que essa pessoa não conheça sobre a área de desenvolvimento.

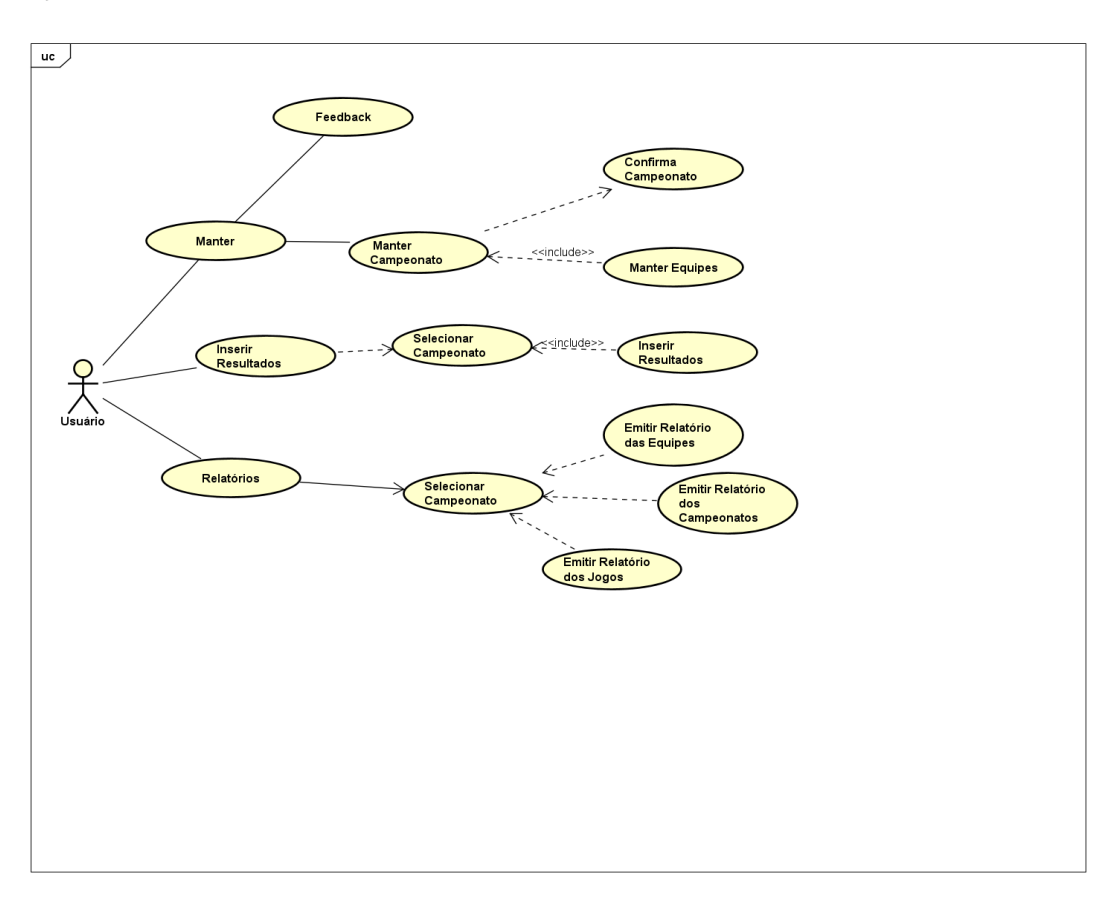

<span id="page-23-0"></span>**Figura 6 – Diagrama de Caso de Uso**

#### <span id="page-24-1"></span>**3.2.2 Diagrama de Classes**

Os diagramas de classes de acordo com Fowler (2011), os diagramas de classes descrevem os vários tipos de objetos que existem no sistema, bem como os vários tipos de conexões de estado que existem entre eles. Os diagramas de classes também mostram as propriedades e procedimentos de uma classe, bem como as restrições que se aplicam à maneira como os objetos são relacionados. Na imagem a seguir, será exibido o diagrama de classe, que contém os principais atributos e métodos que será necessário em cada objeto para a aplicação.

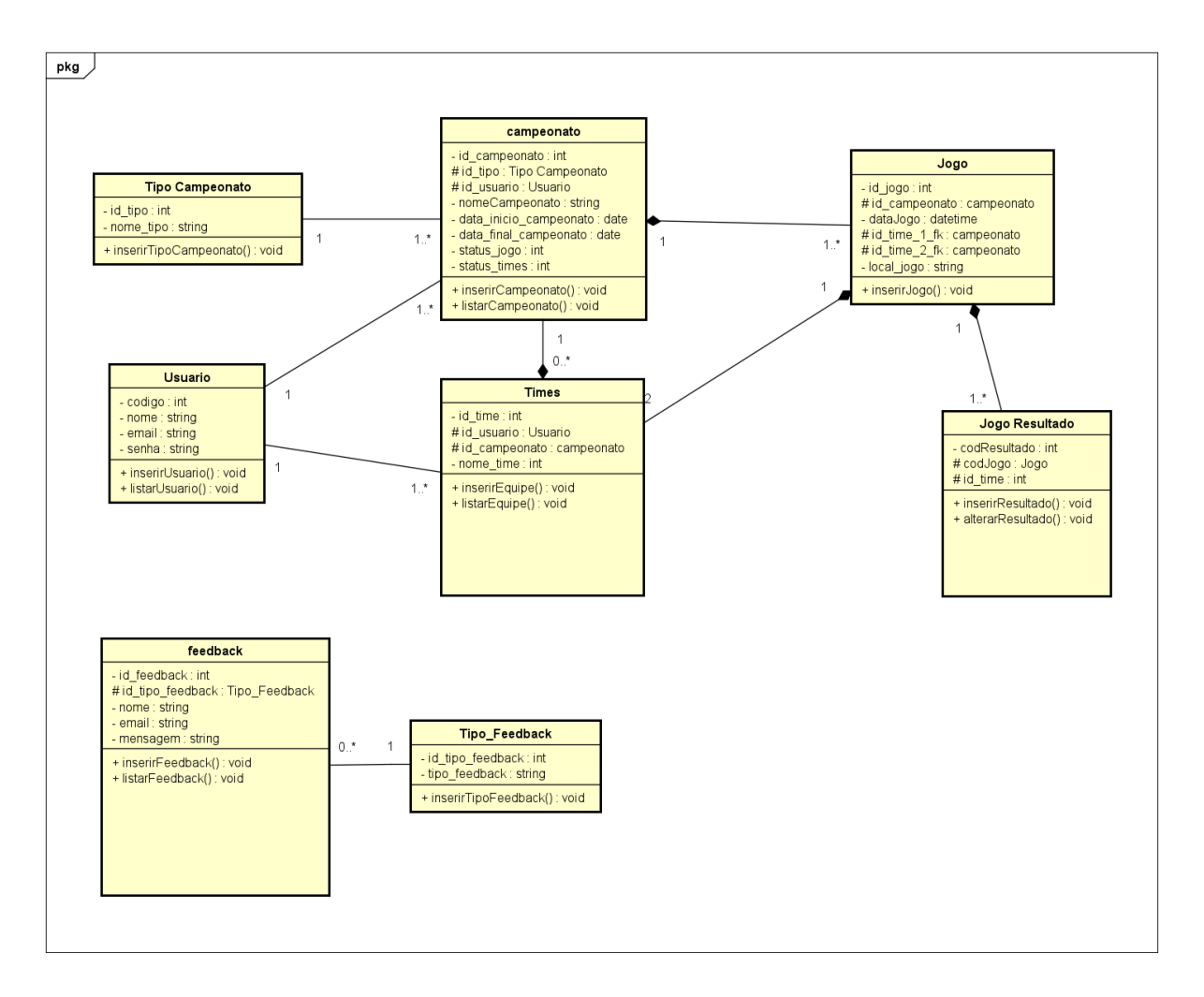

<span id="page-24-0"></span>**Figura 7 – Diagrama de Classe**

#### <span id="page-25-1"></span>**3.2.3 Diagrama de Entidade e Relacionamento (DER)**

O Diagrama de Entidade e Relacionamento é uma ferramenta para projetar ou depurar bancos de dados relacionais. A seguir está um modelo de fluxograma que descreve as entidades usadas para moldar fluxos de processos, processos de negócios ou operações internas que incluem a captura de ações e seus resultados com base em mudanças no estado do objeto.

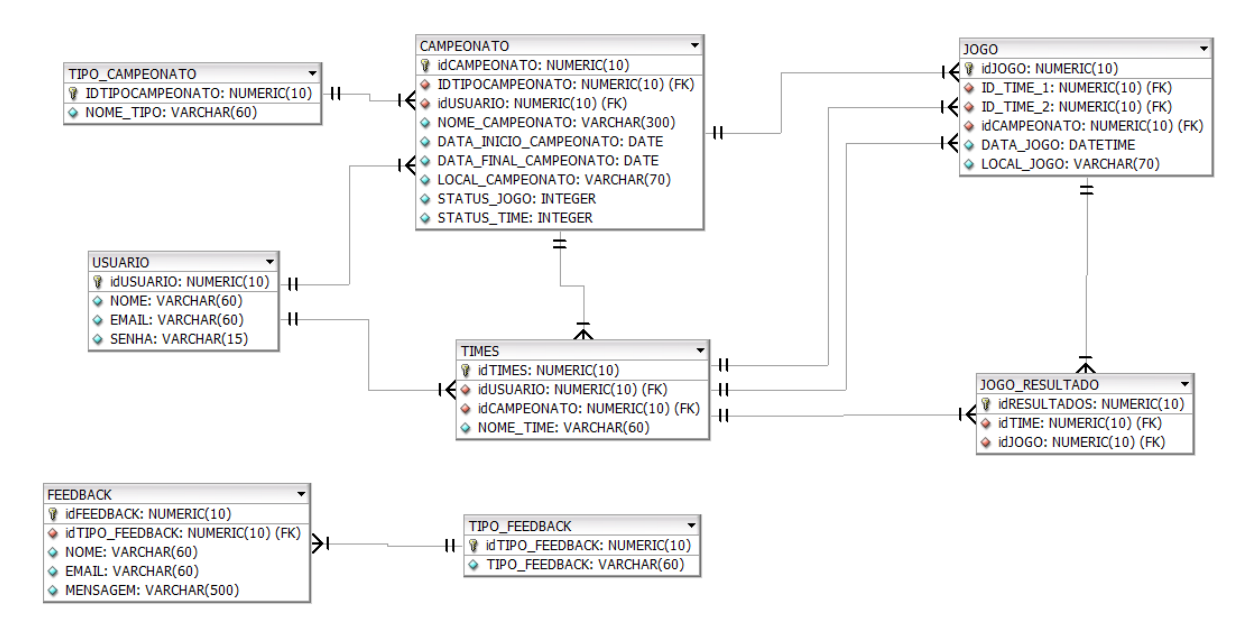

<span id="page-25-0"></span>**Figura 8 – Diagrama de Entidade e Relacionamento**

## <span id="page-26-2"></span>**3.3 Narrativas dos Casos de Uso**

## <span id="page-26-3"></span>**3.3.1 UC01 – Manter Campeonato**

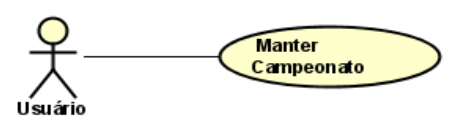

<span id="page-26-1"></span><span id="page-26-0"></span>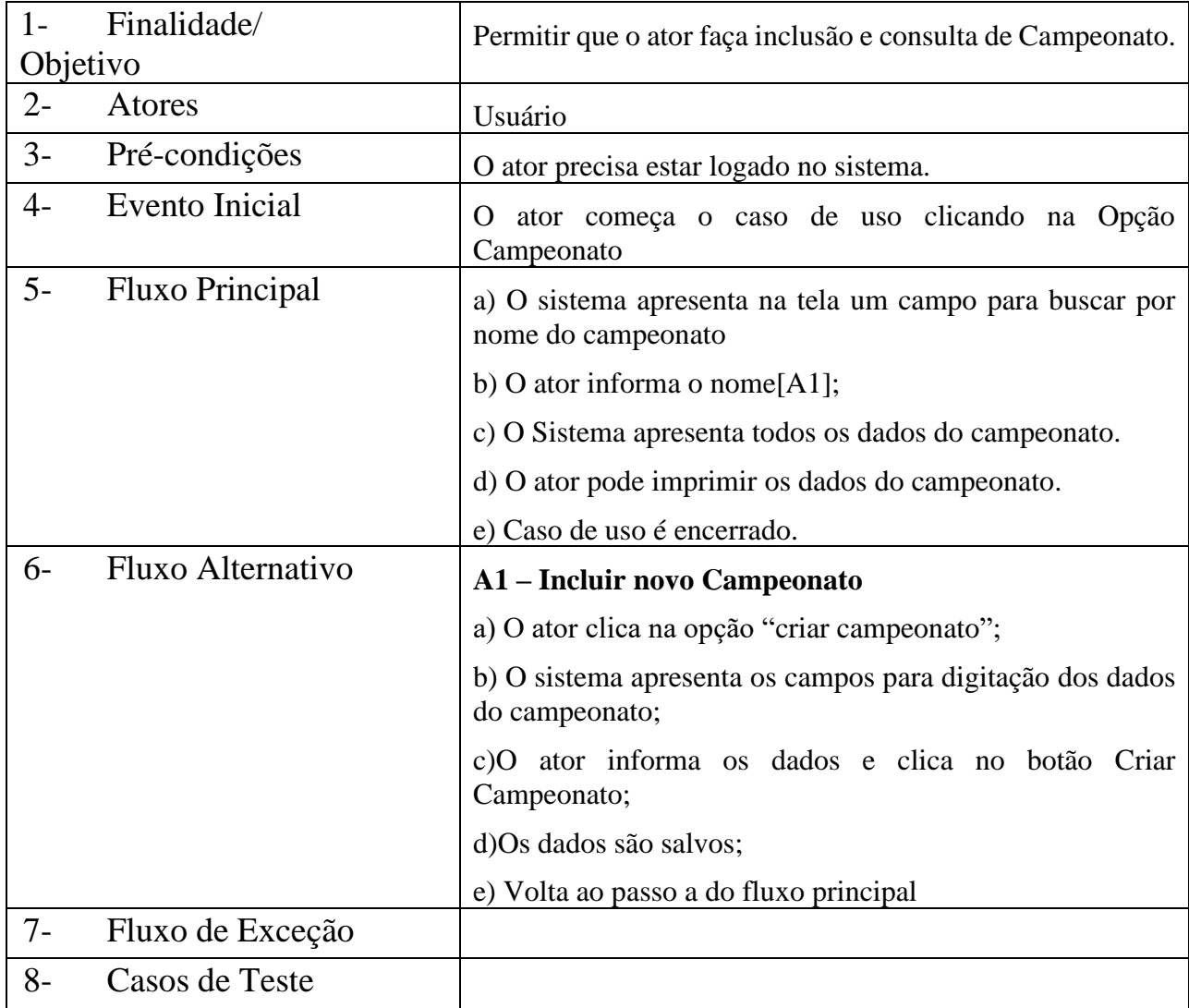

### **Figura 9 – Manter Campeonato**

## <span id="page-27-2"></span>**3.3.2 UC02 – Selecionar Estrutura do Campeonato**

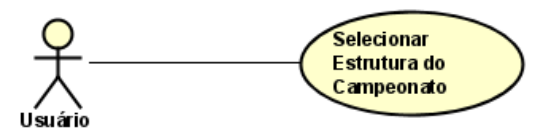

<span id="page-27-0"></span>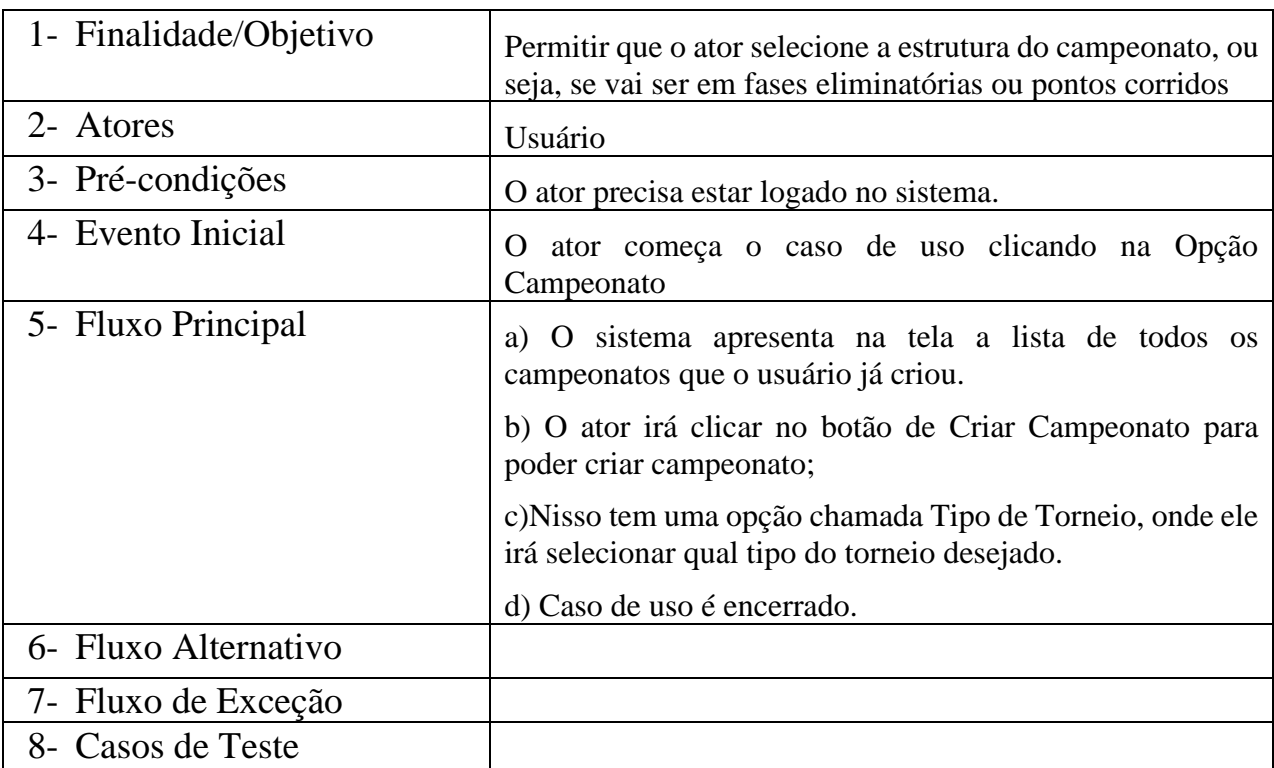

#### **Figura 10 – Selecionar Estrutura do Campeonato**

<span id="page-27-1"></span>**Tabela 2 – Selecionar Estrutura do Campeonato**

# <span id="page-28-2"></span>**3.3.3 UC03 – Visualizar Equipes**

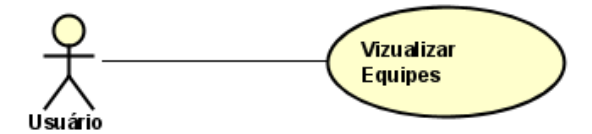

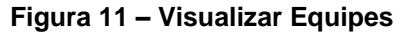

<span id="page-28-0"></span>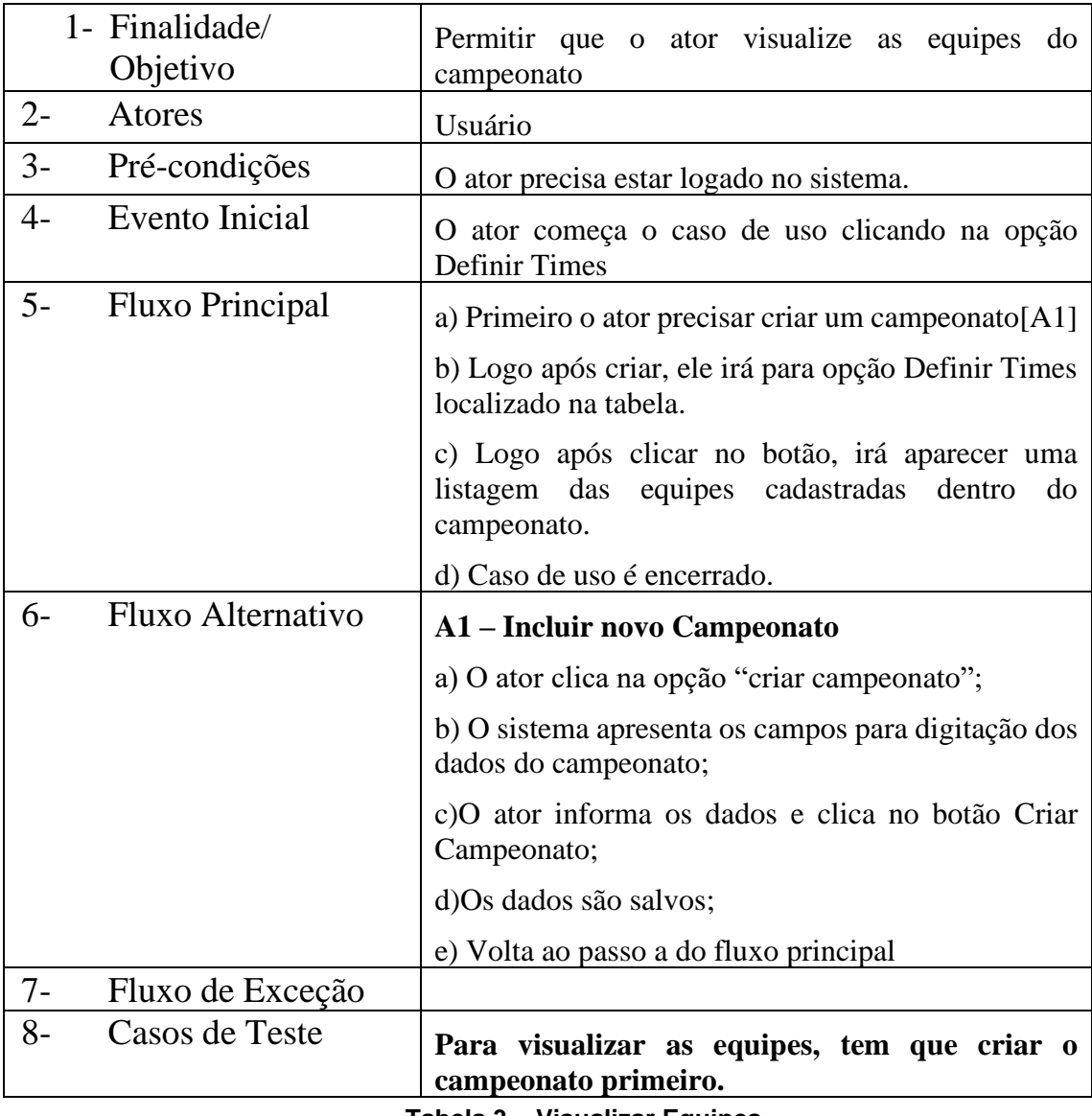

<span id="page-28-1"></span>**Tabela 3 – Visualizar Equipes**

## <span id="page-29-1"></span>**3.3.4 UC04 – Emitir Relatório de Equipes**

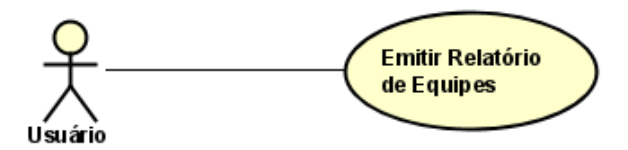

<span id="page-29-0"></span>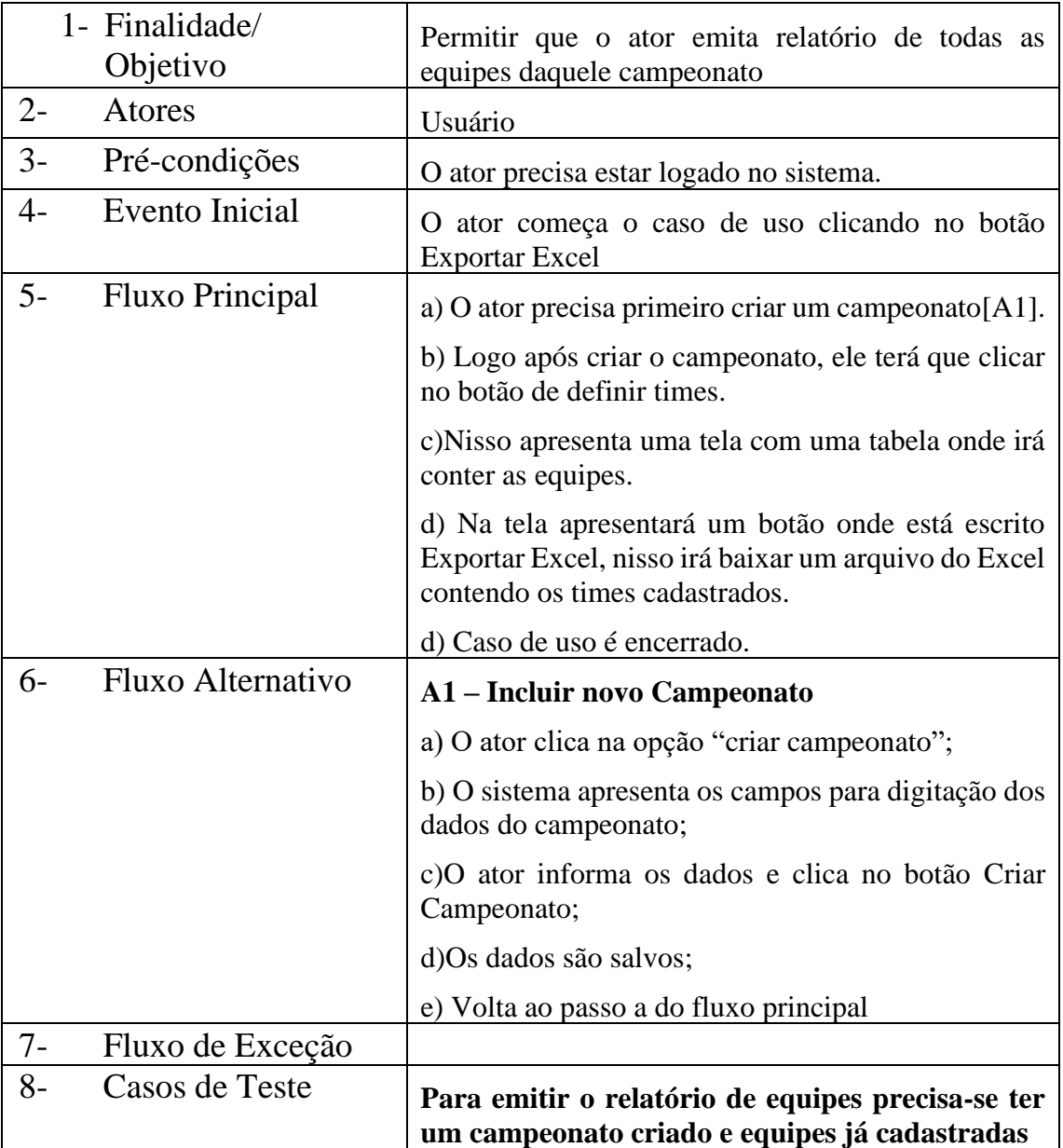

### **Figura 12 – Emitir Relatório de Equipes**

<span id="page-29-2"></span>**Tabela 4 – Emitir Relatório de Equipes**

## <span id="page-30-1"></span>**3.3.5 UC05 – Emitir Relatório de Jogos**

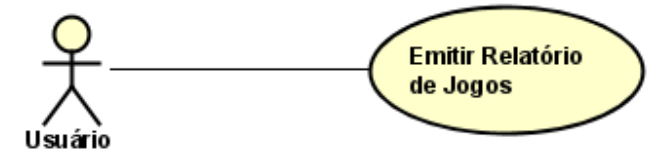

<span id="page-30-0"></span>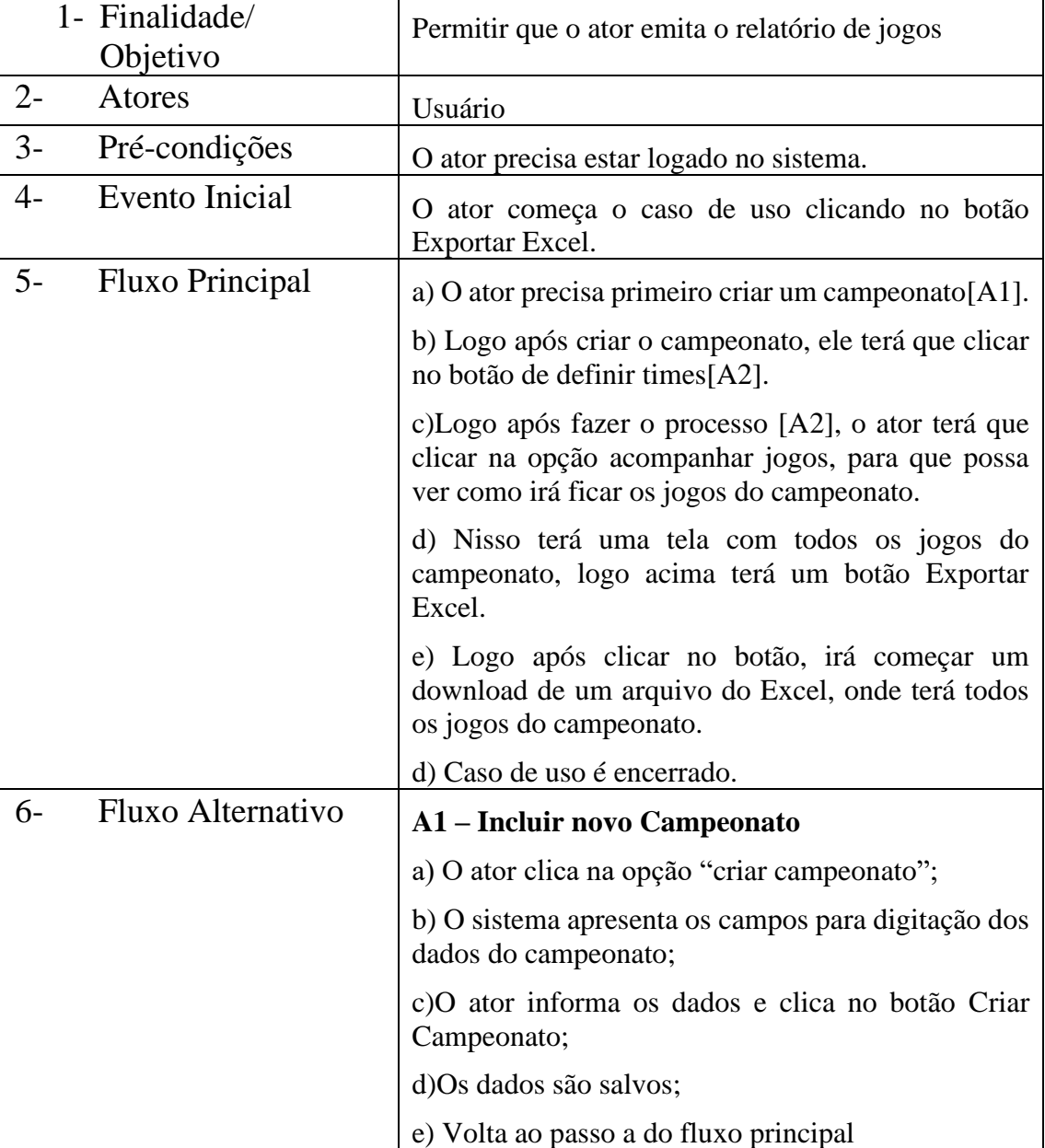

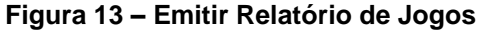

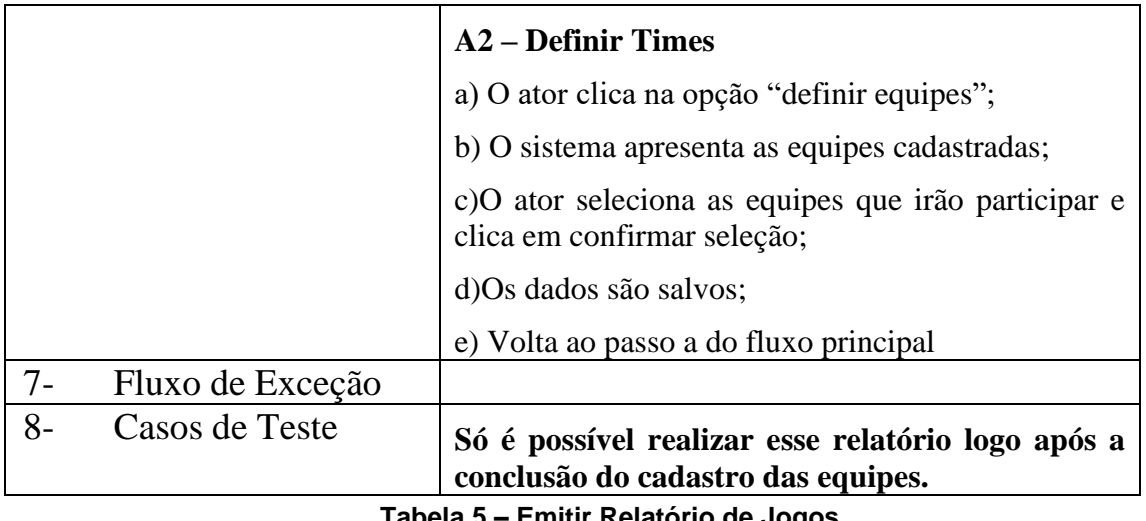

**Tabela 5 – Emitir Relatório de Jogos**

## <span id="page-31-2"></span><span id="page-31-1"></span>**3.3.6 UC06 – Emitir Relatório de Campeonatos**

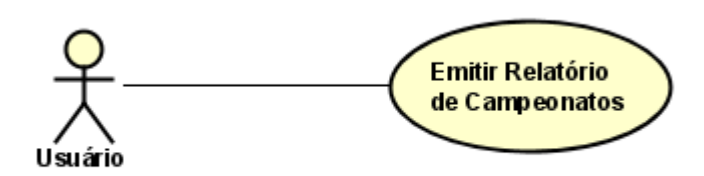

**Figura 14 – Emitir Relatório de Campeonatos**

<span id="page-31-0"></span>

|       | 1- Finalidade/<br>Objetivo | Permitir que o ator emita o relatório de campeonato                                                                                                    |
|-------|----------------------------|----------------------------------------------------------------------------------------------------|
| $2 -$ | Atores                     | Usuário                                                                                                    |
| $3-$  | Pré-condições              | O ator precisa estar logado no sistema.                                                                                                    |
| $4-$  | Evento Inicial             | ator começa o caso de uso clicando no botão<br>$\Omega$<br><b>Exportar Excel</b>                                                                                               |
| $5 -$ | <b>Fluxo Principal</b>     | a) Logo após logar no sistema, irá apresentar na tela<br>uma tabela onde contém todos os campeonatos<br>cadastrados pelo ator ou caso não tenha terá que criar<br>um novo [A1] |
|       |                            | b) Para que ele possa emitir o relatório desses<br>campeonatos ele terá que clicar no botão Exportar<br>Excel, localizado ao lado de Criar Campeonato                          |

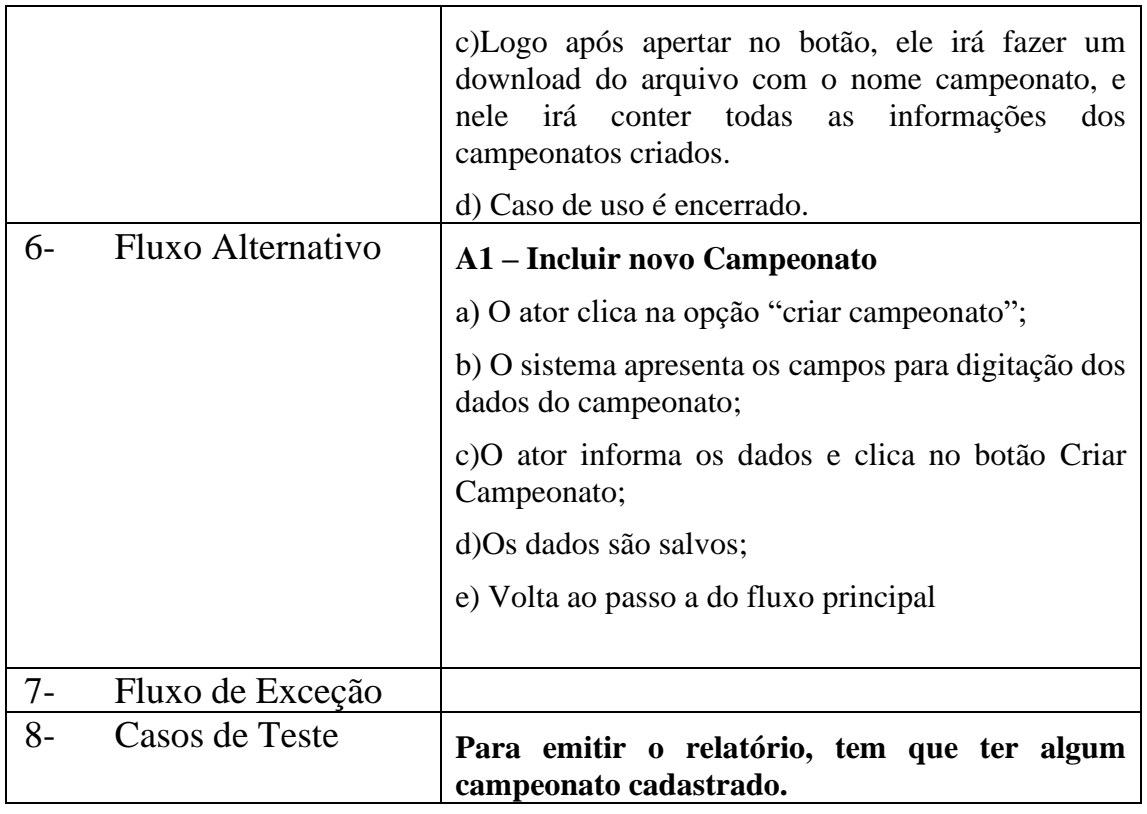

<span id="page-32-0"></span>**Tabela 6 – Emitir Relatório de Campeonatos**

### <span id="page-33-1"></span>**3.4 Estrutura Analítica Do Projeto**

Uma Estrutura Analítica do Projeto é a subdivisão hierárquica do trabalho do projeto em partes menores e mais gerenciáveis. Seu principal objetivo é organizar o que deve ser feito para produzir as entregas do projeto. A figura 7 é um exemplo de uma Estrutura Analítica do Projeto baseado no sistema que será construído.

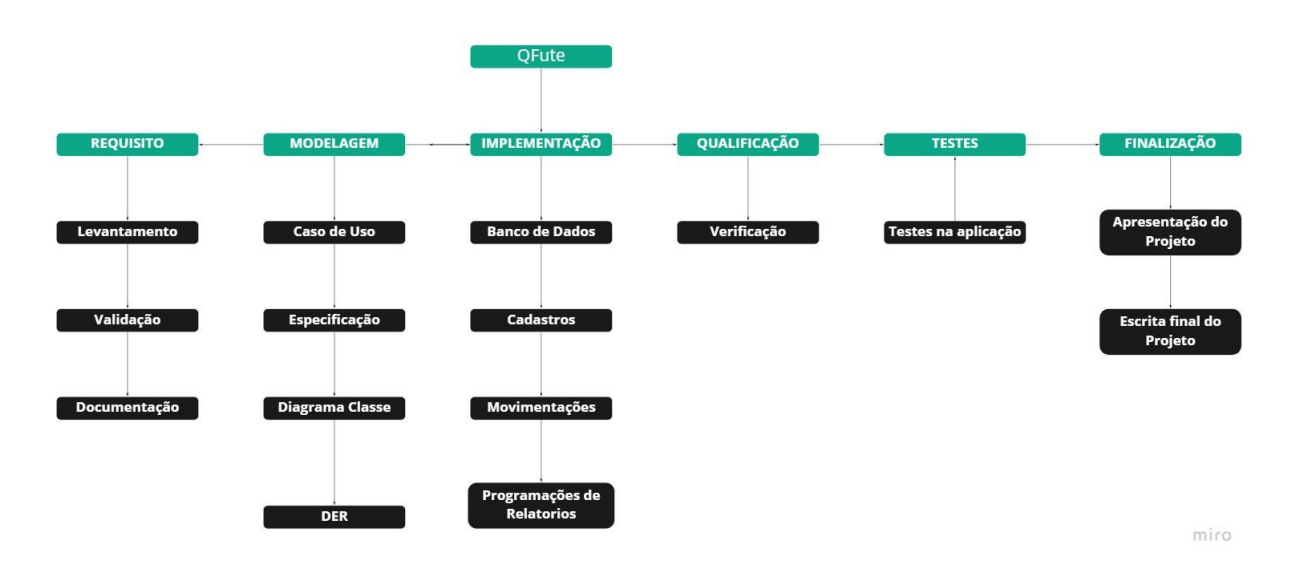

<span id="page-33-0"></span>**Figura 15- Estrutura Analítica do Projeto**

## <span id="page-34-0"></span>**4. CONSIDERAÇÕES FINAIS**

Houve diversas adversidades no processo de finalização desse trabalho, pois trata-se de uma tecnologia que não havia usado. Entretanto, a maioria dos objetivos foram alcançados graças a pesquisas na internet, pois proporcionaram uma excelente experiência e aprendizado, colaborando para a conclusão desse trabalho.

A maior dificuldade foi pensar em uma maneira de como poderia fazer para que as equipes fossem sorteadas para cada jogo, ao invés de selecionar cada equipe para cada jogo.

Outra dificuldade encontrada, foi fazer a parte de segurança do projeto, tanto no frontend, tanto no back-end, pois era algo que não havia estudado e nem sabia como poderia implementar, mas com alguns vídeos na internet e ajuda de pessoas que já tinha noção, ficou bem simples de implementar.

O projeto inteiro ficará disponível no GitHub e no LinkedIn, com isso, auxiliará novos desenvolvedores, pessoas interessadas nessa tecnologia e nesse tipo de projeto e principalmente nos meus trabalhos futuros como desenvolvedor. E com base na finalização desse trabalho, chegou-se à conclusão de que a aplicação mencionada terá um valor enorme para a comunidade esportiva.

### <span id="page-34-1"></span>**4.1 Trabalho Futuro**

Com a experiência obtida com este trabalho, há possibilidade de comercializar o site com mais alguns ajustes, como revisão da segurança e integridade dos dados.

Também será possível implementar mais funcionalidades, como o tipo de campeonato de pontos corridos, que é algo mais complexo e que leva muito tempo para implementar, colocar as estatísticas dos jogos, quem é o artilheiro, jogos em tempo real, tendo atualização de que está acontecendo no jogo, acrescentar jogadores á equipes e entre outras finalidades.

Por fim, passar esse web site para mobile, tendo uma maior facilidade e mobilidade para que os usuários terem o controle da competição.

## <span id="page-35-3"></span><span id="page-35-2"></span>**5. INTERFACES DO SISTEMA**

## **5.1 Tela de Login**

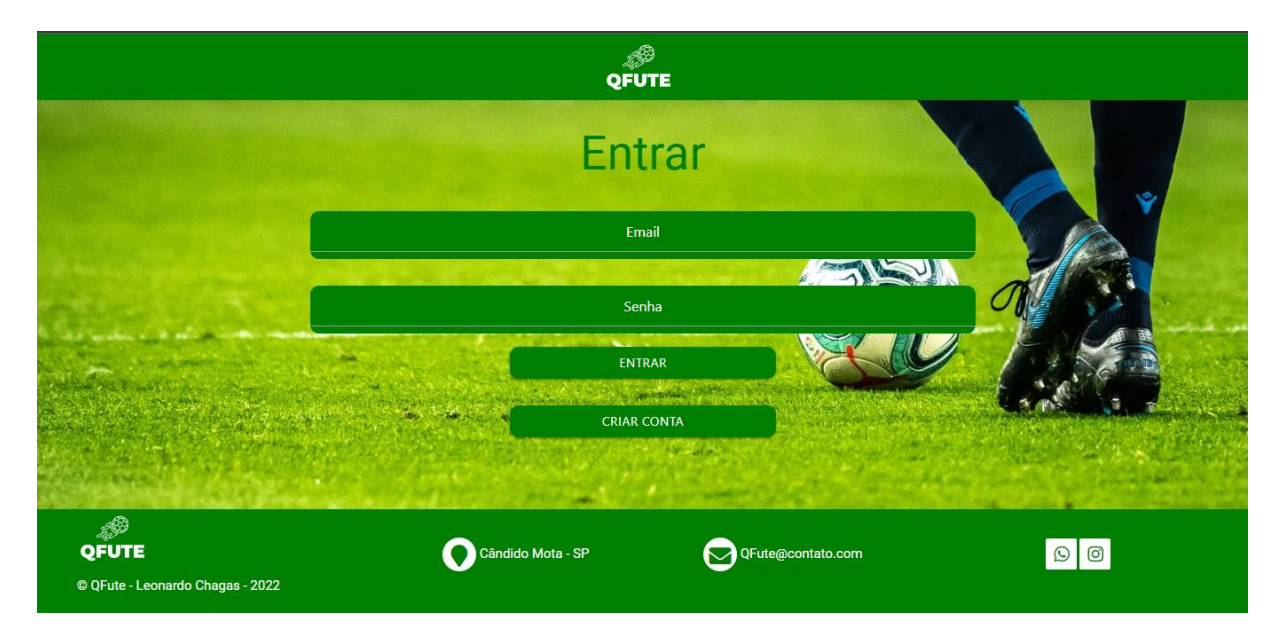

**Figura 16- Tela de Login**

## <span id="page-35-0"></span>**5.2 Tela de Campeonatos**

<span id="page-35-4"></span>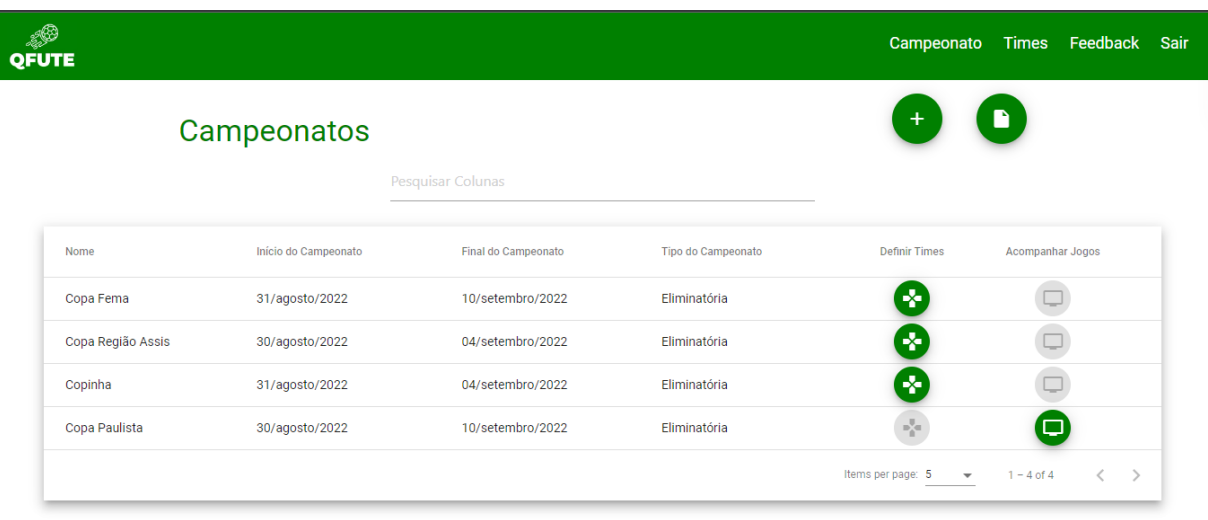

<span id="page-35-1"></span>**Figura 17 – Tela de Campeonatos**

## <span id="page-36-2"></span>**5.3 Tela de Definir Equipes**

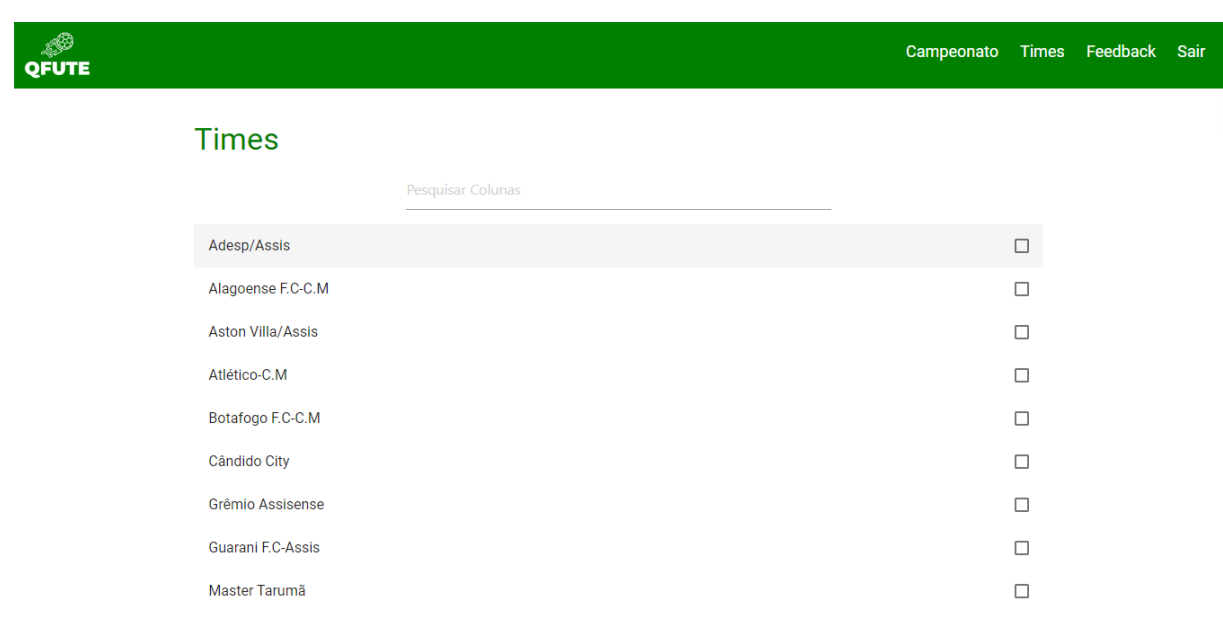

## **Figura 18 – Tela de Definir Equipes**

# <span id="page-36-0"></span>**5.4 Tela de Sorteio dos Jogos**

<span id="page-36-3"></span>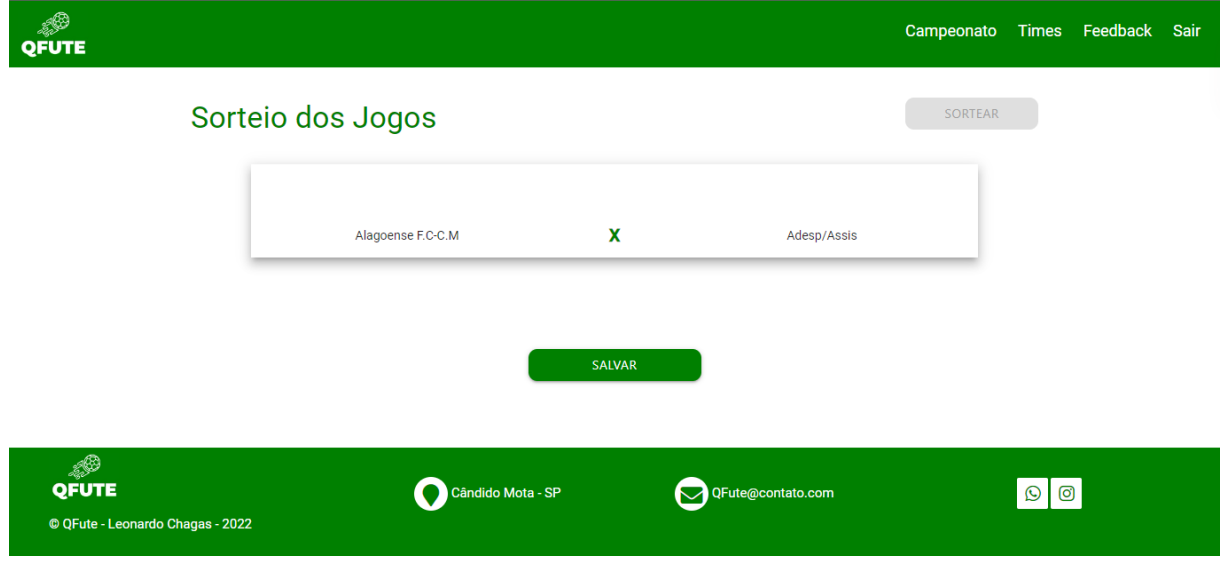

<span id="page-36-1"></span>**Figura 19 – Tela de Sorteio de Jogos**

## **5.5 Tela de Jogos**

<span id="page-37-0"></span>© QFu

<span id="page-37-2"></span>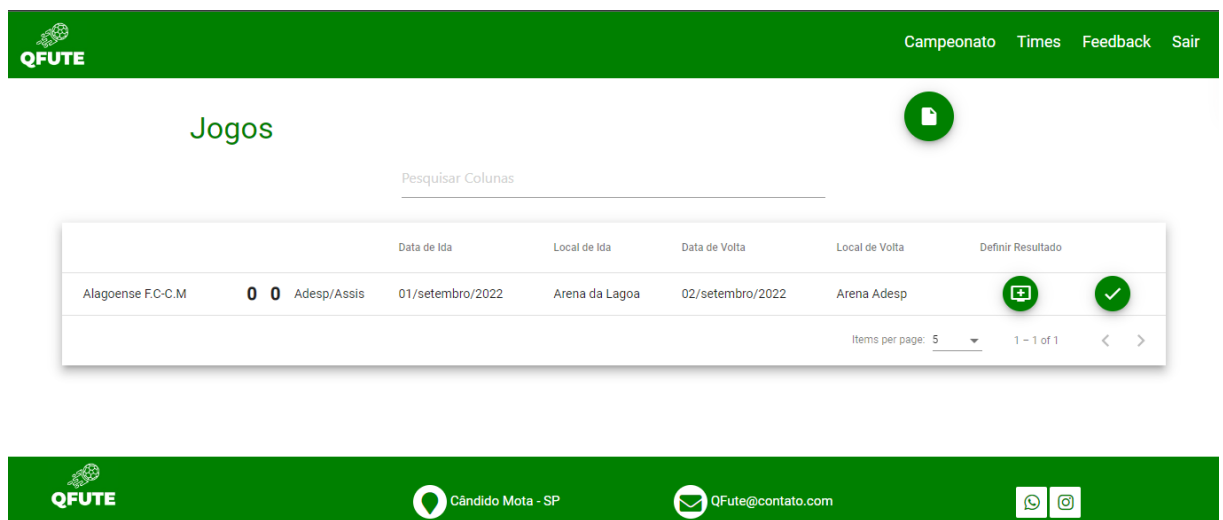

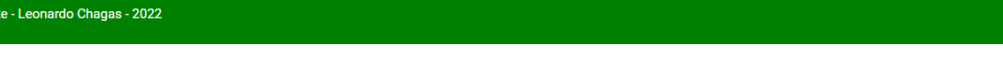

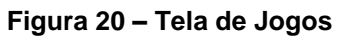

## <span id="page-37-3"></span>**5.6 Tela Definir Resultado do Jogo**

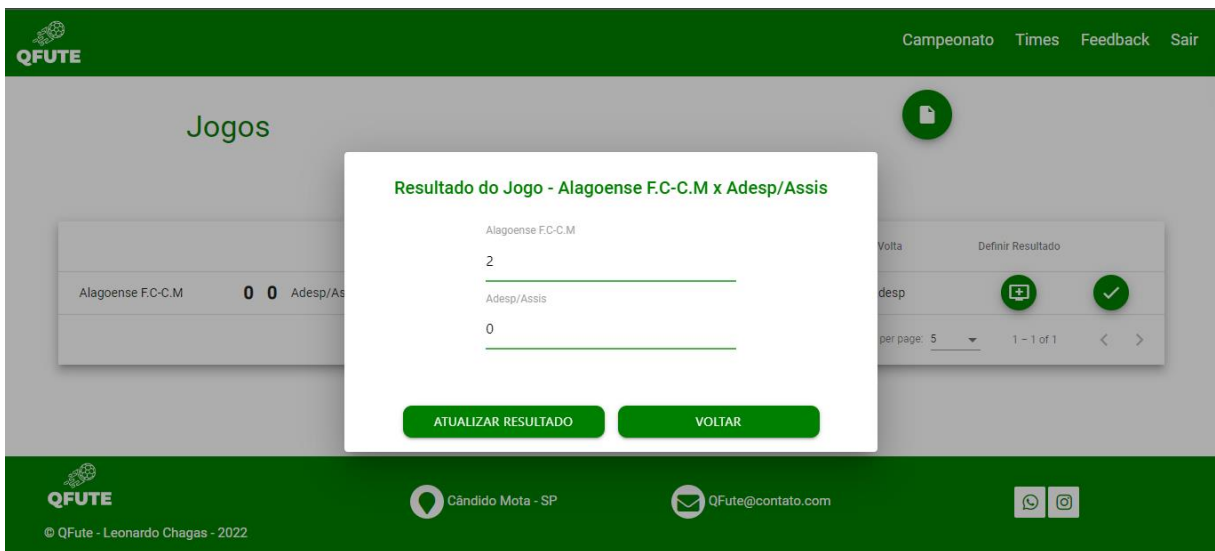

<span id="page-37-1"></span>**Figura 21 – Tela Definir Resultado do Jogo**

### <span id="page-38-0"></span>**6. REFERÊNCIAS**

DIONISIO, Edson. **Introdução ao Visual Studio Code**. Disponível em < https://www.devmedia.com.br/introducao-ao-visual-studio-code/34418>. Acesso em: 12 mar. 2022.

FOWLER, Martin. **UML Essencial**. Grupo A, 2011. 9788560031382. Disponível em: https://integrada.minhabiblioteca.com.br/#/books/9788560031382/. Acesso em: 06 mar. 2022.

LIMA, Davi. **Modele softwares com Astah Community**. Disponível em < https://www.techtudo.com.br/tudo-sobre/astah-commmunity.html>. Acesso em: 19 nov. 2019.

**O que é angular**. Angular. Disponível em < [https://angular.io/guide/what-is-angular>](https://angular.io/guide/what-is-angular). Acesso em 13 Mar 2022.

Peron, Fernando. **Desenvolvimento de um software de gerenciamento de Campeonatos de Futebol**. 2004. 244p. Trabalho de Conclusão de Curso – Curso de Sistemas de Informação - Universidade Federal de Santa Catarina, Santa Catarina, 2004.

Ribeiro, Felipe. **Os 5 melhores aplicativos para acompanhar esportes**. Canaltech. Disponível em [<https://canaltech.com.br/apps/melhores-apps-noticias-esportes-](https://canaltech.com.br/apps/melhores-apps-noticias-esportes-177890/)[177890/>](https://canaltech.com.br/apps/melhores-apps-noticias-esportes-177890/) Acesso em 17 Out 2021.

Rodolfo. **Tecnologia Node.js**. DevMedia. Disponível em < https://www.devmedia.com.br/guia/node-js/40312>. Acesso em 13 Mar 2022.

**Sobre PostgreSQL.** PostgreSQL. Disponível em < [https://www.postgresql.org/about/>](https://www.postgresql.org/about/). Acesso em 17 Mar 2022.

Yazbek, Letícia. **Conheça quais são os esportes mais populares no Brasil**. Recreio Uol. Disponível em < [https://recreio.uol.com.br/recreio/amp/entretenimento/quais-sao-os-esportes-mais](https://recreio.uol.com.br/recreio/amp/entretenimento/quais-sao-os-esportes-mais-populares-no-brasil.phtml/)[populares-no-brasil.phtml/>](https://recreio.uol.com.br/recreio/amp/entretenimento/quais-sao-os-esportes-mais-populares-no-brasil.phtml/). Acesso em 01 Nov 2021.